# **Predefined Content**

Download the PDF of this article.

#### **In this Article Related Articles Overview**

Predefined content options are commonly used elements that you can save for use in the Form Builder.

A number of predefined elements are available by default, such as Countries and US States. This list is customizable and can include your own commonly used elements.

## **Add Predefined Content**

To add predefined content to your form, click on **Add Content** → Predefined Content**...** and click or drag the desired element. You will also see a description of the predefined content to the right of any choice you hover over.

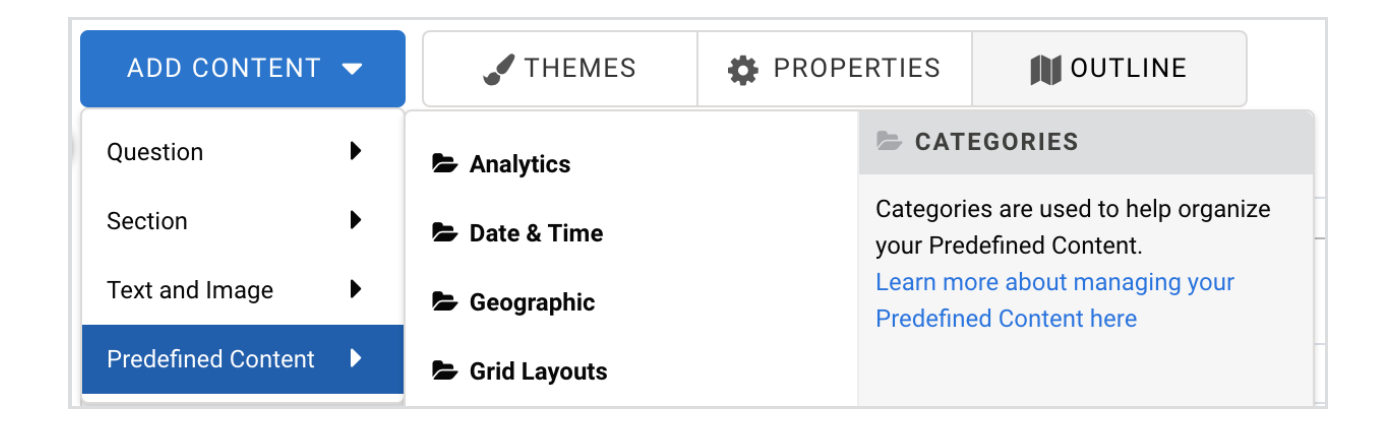

### **Save Predefined Content**

Any element in your form can be added to the Predefined Content menu for future use.

If you've created a question or section that you think you'll want to use later in a different form, click the element to open the editing toolbar, then click **Options** to open the sidebar.

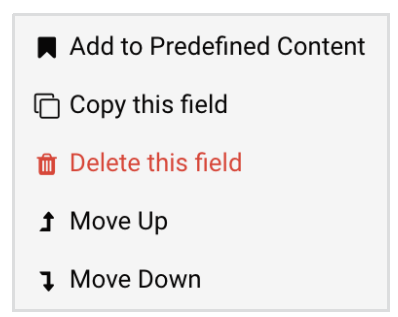

At the bottom of the sidebar, click **Add to Predefined Content**. Choose a name for your new element, provide an optional category, as well as an optional description, and click **Save**.

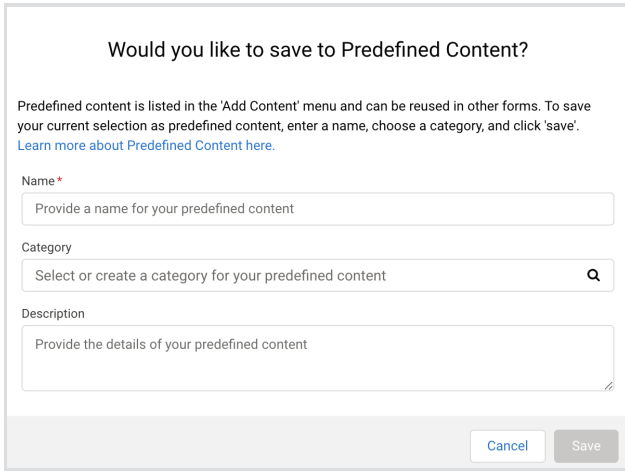

This element will now be available in the Predefined Content menu.

# **Delete Predefined Content**

To delete the content that you've created, click Edit. From the box that appears, click the Delete button and then Delete again to confirm.

**Please Note:** Deleting Predefined Content will not affect its existence on existing forms but it will no longer be available to add to forms from the Predefined Content menu.

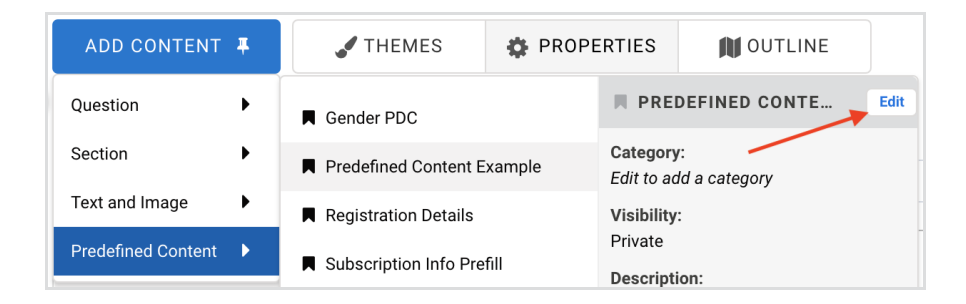

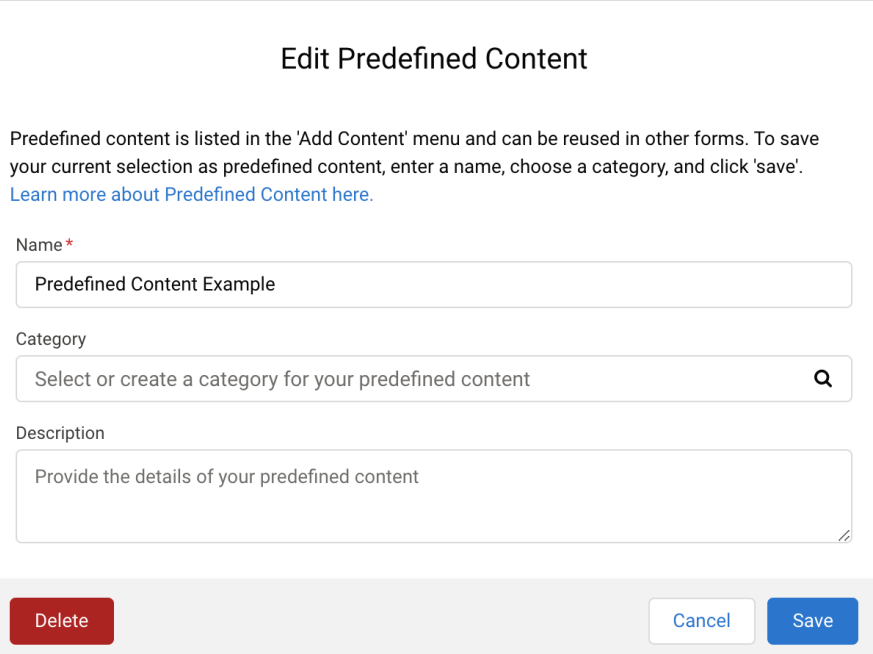

#### **Predefined Content for Administrators**

If you are on a Cloud level plan (such as Enterprise or Compliance) then you can access the FormAssembly-created library of Predefined Content by following the steps here.